## **Missouri Department of Transportation CREDIT UNION PAYROLL DEDUCTION APPLICATION (MISC)**

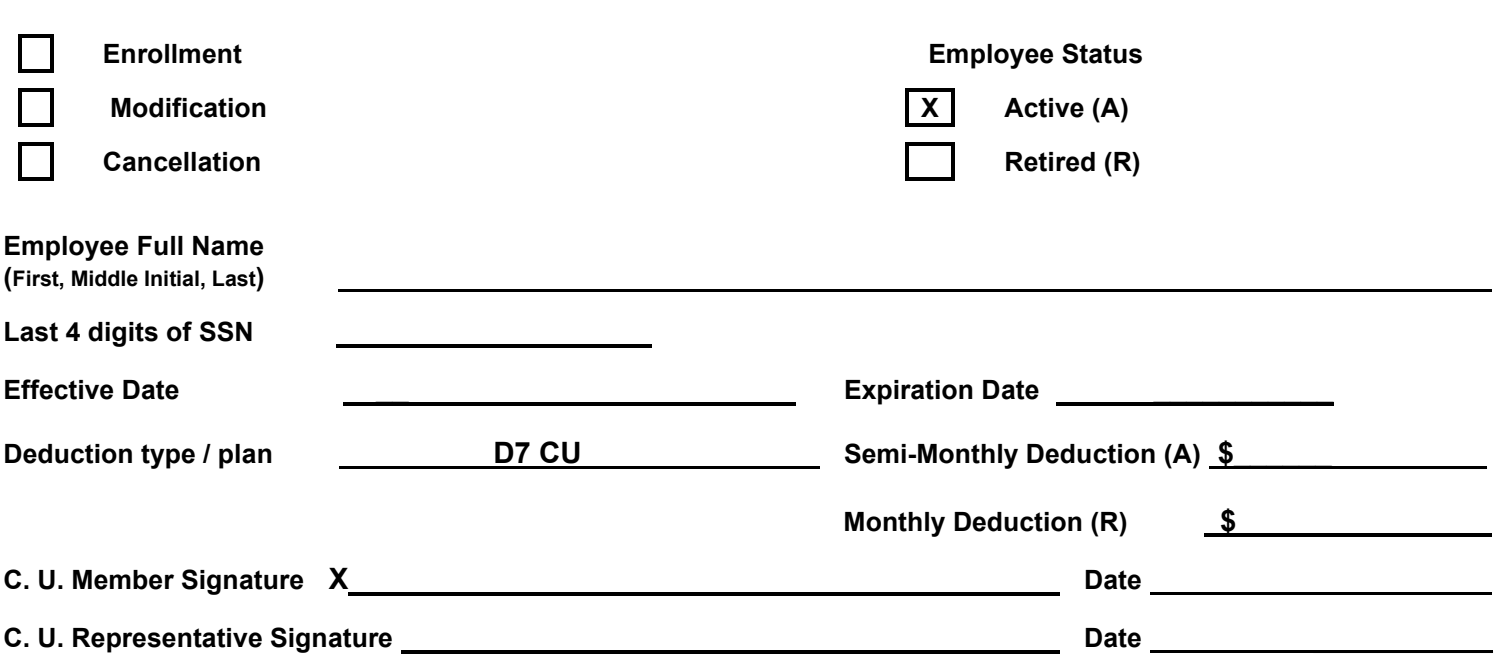

- **1. Enter employee District, Division, Office, Unit, or Troop.**
- **2. Enter employees Organization code.**
- **3. Select the appropriate boxes for Enrollment, Modification or Cancellation, and Employee Status.**
- **4. Enter Employee's full name (first name, middle initial and last name).**
- **5. Enter last four digits of employee's social security number.**
- **6. Enter Deduction Type/Plan – D1 CU, D2 CU, D3 CU, D4 CU, D5 CU, D6 CU, D7 CU, D8 CU, D9 CU, D10CU, FFCU (FIRST Financial Credit Union, Jefferson City). If employee status is "active", enter semi-monthly deduction amount. If employee status is "retired", enter monthly deduction amount.**
- **7. Deduction Amount – Enter the dollar amount to be deducted from the employee's pay for each pay period.**
- **8. Effective Date – Enter the date the deduction begins or a change in deduction takes place.**
- **9. Expiration Date – Enter the date the deduction expires, if applicable.**
- **10. Obtain required signatures and dates.**

**After being certified by a C. U. Representative, forward to the Employee Pay Location (District Employee Service Unit (ESU)/General HQ Controller's Office Payroll Section/Patrol's Budget and Procurement Division).**

**For Retirees: Forward to MoDOT & Patrol Employees' retirement System (MPERS). District SSM – Enter information into system. Division/Office/Unit – Forward to the Controller's Division-Payroll Section.**